# Decision Maker in Process Chain

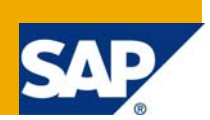

## **Applies to:**

SCM 4.1 onwards

#### **Summary**

In the times when Business processes are getting complicated to such an extent that each day we have to run specific set of jobs, based on the date and the day, Decision makers come handy in implementing them, through process chains.

This article provides details of how to setup a Decision maker using various formulae in process chains.

**Author:** Tatavarthi Chandra Kanth

**Company:** Intelligroup Asia Pvt. Ltd

**Created on:** 08 August 2008

#### **Author Bio**

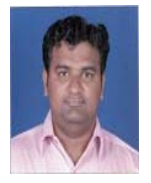

Chandra Kanth has more than 4 years of experience in SAP. His core competency is APO. He has worked on various types of projects viz. full cycle implementations, Global Rollouts, Upgrades, Application Support and Enhancements. He is currently working in Intelligroup Asia Pvt Ltd.

## **Table of Contents**

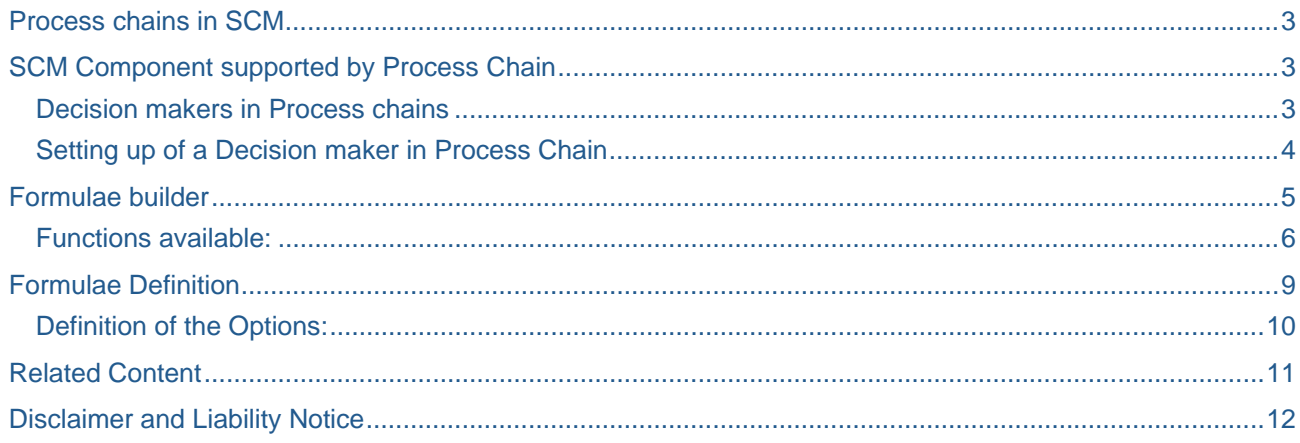

## <span id="page-2-0"></span>**Process chains in SCM**

In this customer centric world, the business processes are becoming complex day by day. So to make them possible in SAP we have to adopt several methodologies. Process chains are those steps which makes scheduling of jobs with interdependencies and exceptions, easier.

## **SCM Component supported by Process Chain**

Following components of the SCM supports the Process Chain

- SCM Alert Monitor
- SCM Version Copy
- SCM-APO Demand Planning
- SCM-APO Supply Network Planning
- SCM-APO Capable-to-Match Planning
- SCM-APO Production Planning/Detailed scheduling

#### **Decision makers in Process chains**

Decision maker is a process type, in the context of process chains, as per the definition. We can implement a typical sequence of jobs, which are day specific or date specific.

It is the "If-else" logic which the decision maker will follow while making the decisions. So we have to follow that logic and design our formulae and connect the processes.

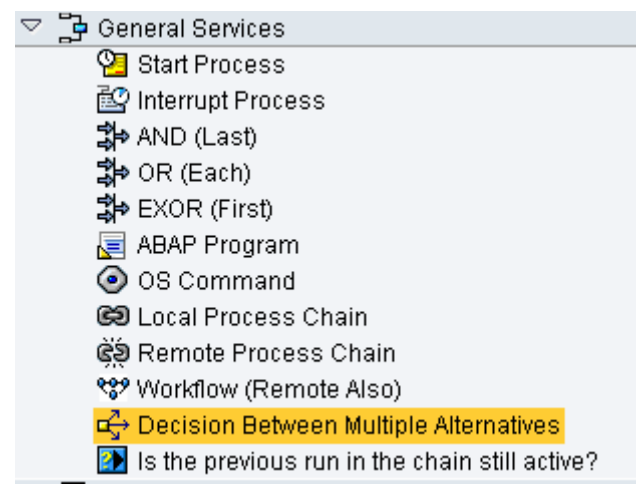

The Decision process type allows you to determine a set of conditions which form the basis for a decision, in accordance with the following logic:

"If condition A is filled, option X applies, if condition B is filled, option Y applies... otherwise, option Z applies"

The conditions have a description and are formulated as logical expressions, using the formula builder.

#### <span id="page-3-0"></span>**Setting up of a Decision maker in Process Chain**

We have to drag and drop the "Decision between Multiple Alternatives" in to Process chain change window,

Here we will get a pop up where we have to define which decision maker we want to insert,

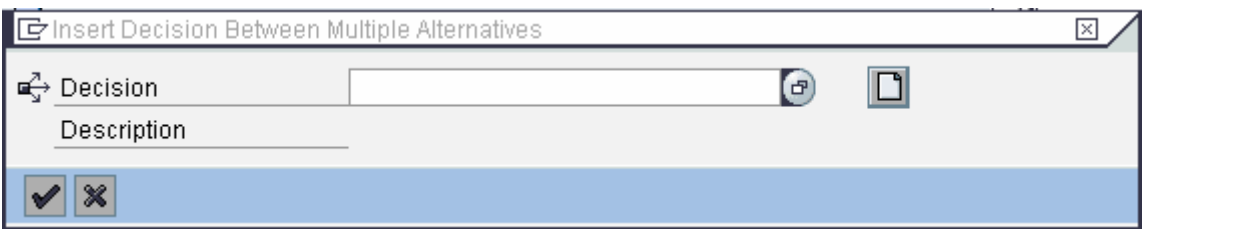

Here, we have to create a new Decision maker or use an existing one. When we click on the create  $\square$ button we get another window where we have to define our new decision maker and its description.

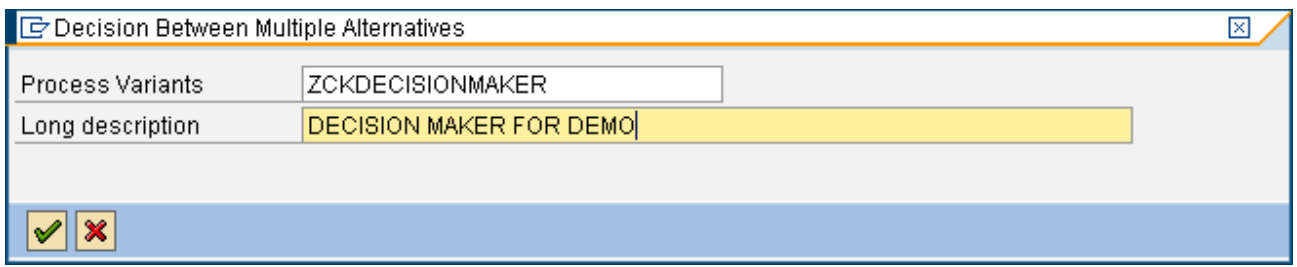

After defining the decision maker we will have to define the logic for selection of the processes based upon the formulae that we build.

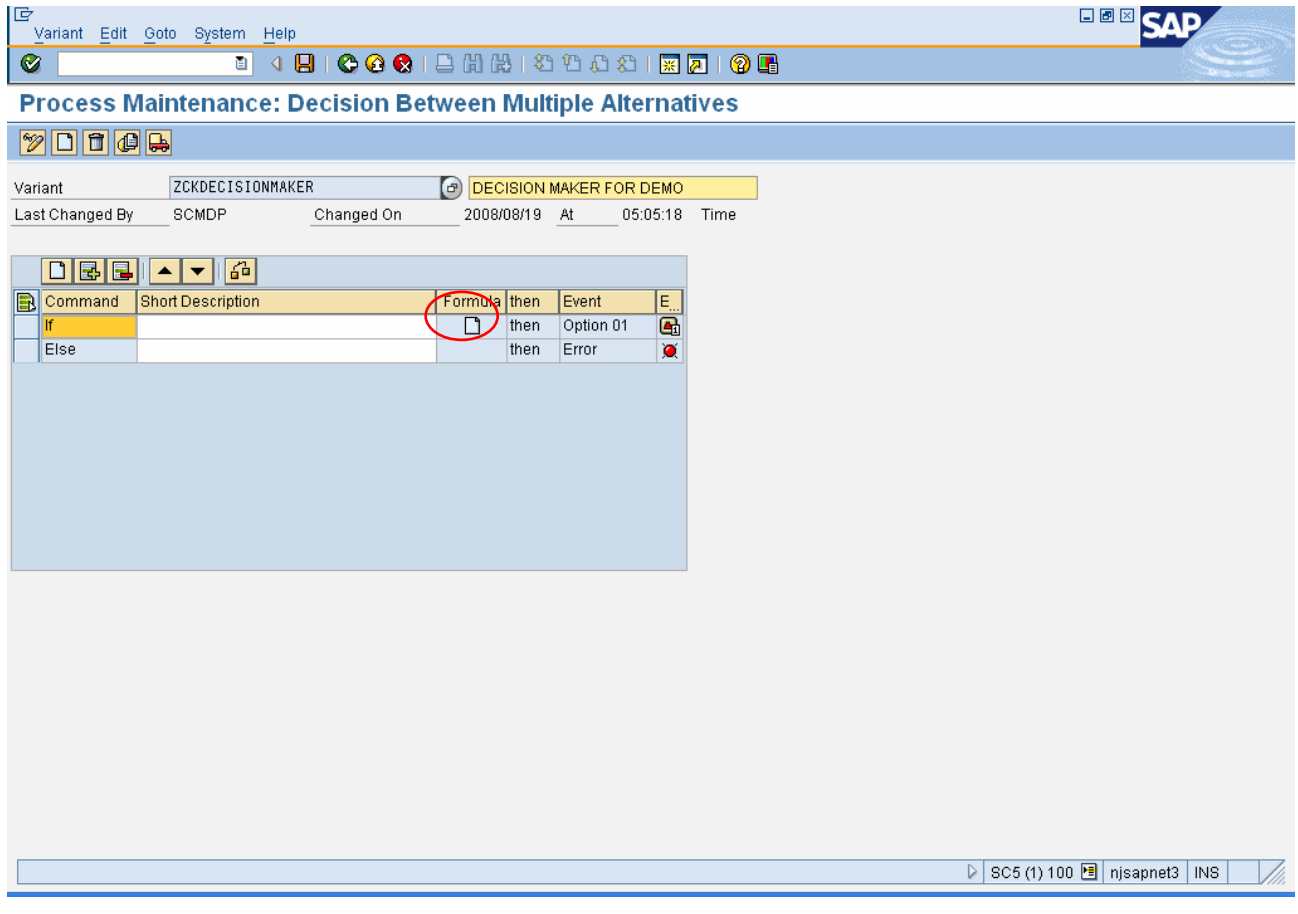

<span id="page-4-0"></span>In this screen we follow the If-Else logic which get's executed in the following way:

When this particular Decision maker is triggered it will execute the formulae and check the result.

If the formula returns value as 'true', then the Option 01 will be executed or else it will go to the second step. It will follow the same logic for the second step and so on we can define further steps as we want.

#### **Formulae builder**

Now the most critical part of the whole Decision maker Exercise is to build the formulae accurately,

To define our own formulae we have to create a new formulae by clicking on the flowing create formulae

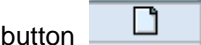

Enter the description of the formulae we want to build,

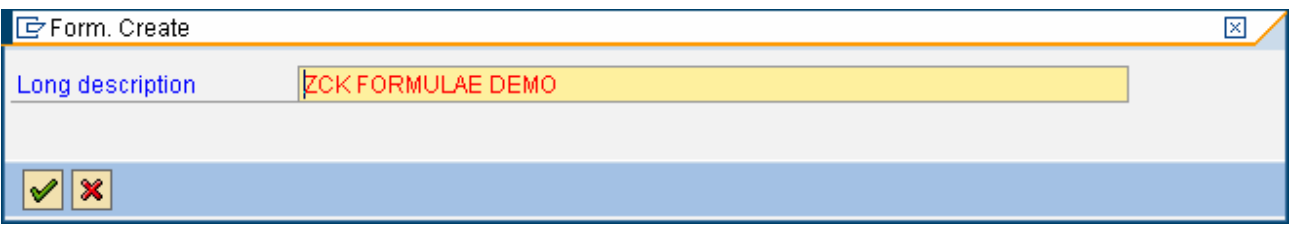

In the next step we will have to write the formulae in the formulae editor screen.

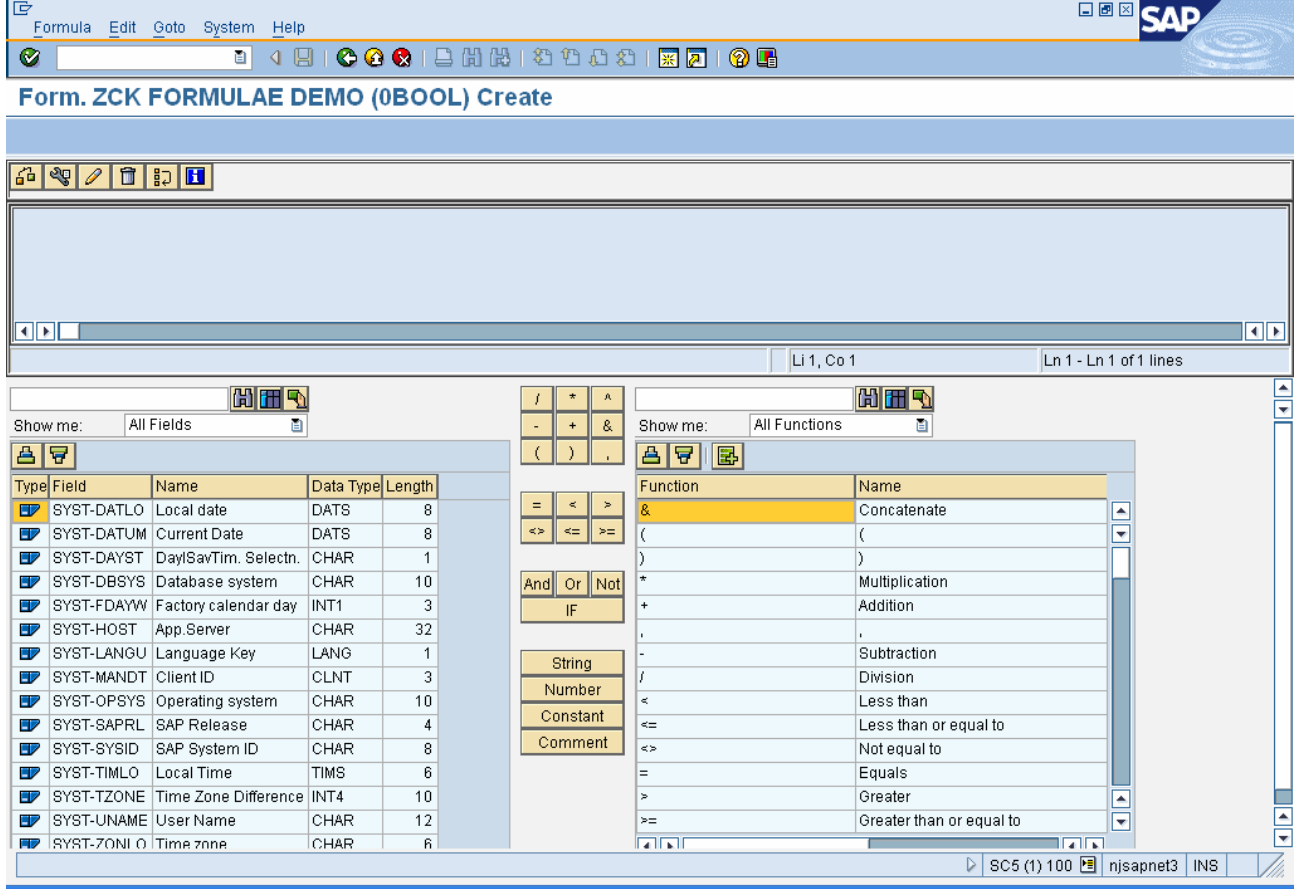

The formula is displayed in the upper half of the screen. In the center of the lower half, there are pushbuttons for frequently used operators and functions for manually entering strings, numbers, constants and comments. To the right of these are additional functions and operators, to the left are the possible fields (table fields, Info Objects, system fields, and so on).

#### <span id="page-5-0"></span>**Functions available:**

The Various functions available here are in the following screen shot:

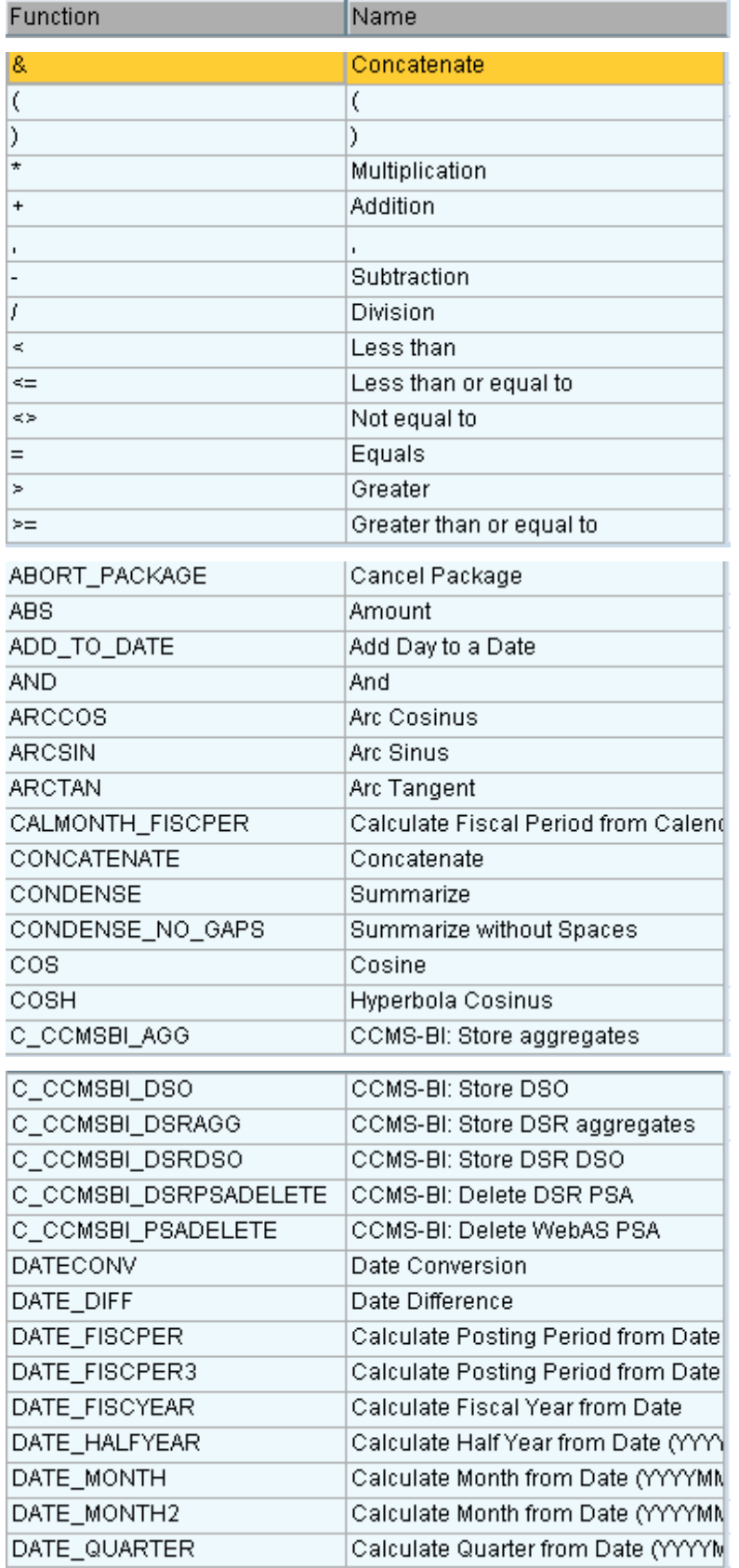

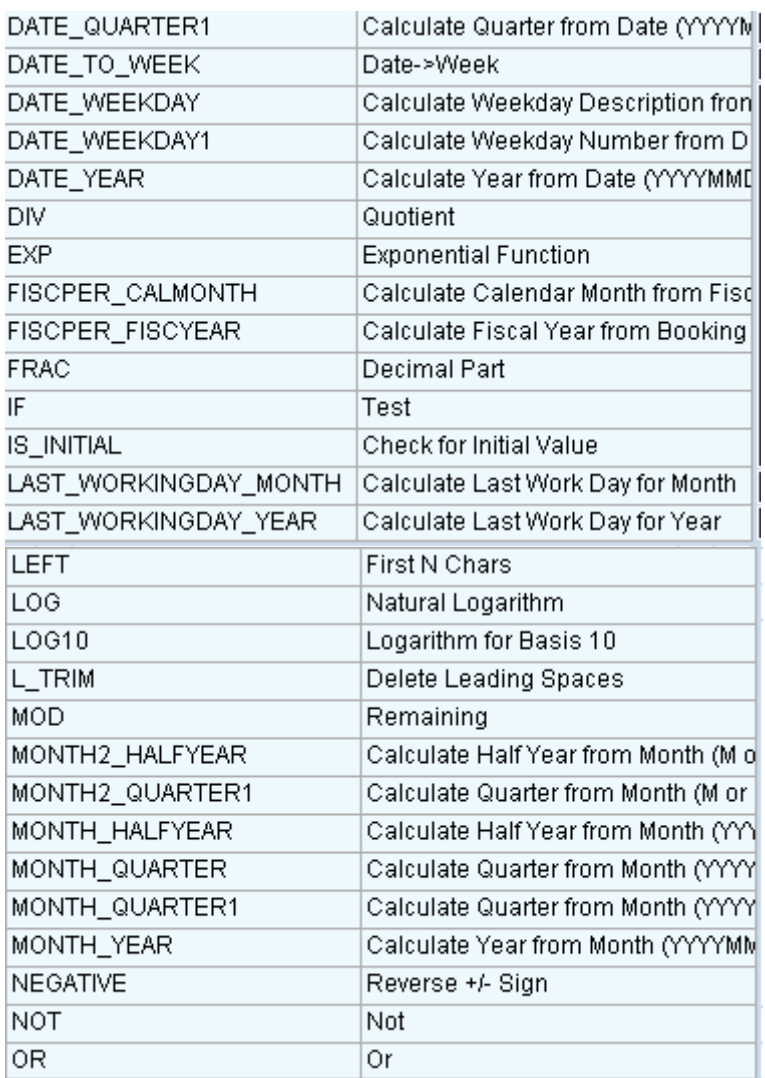

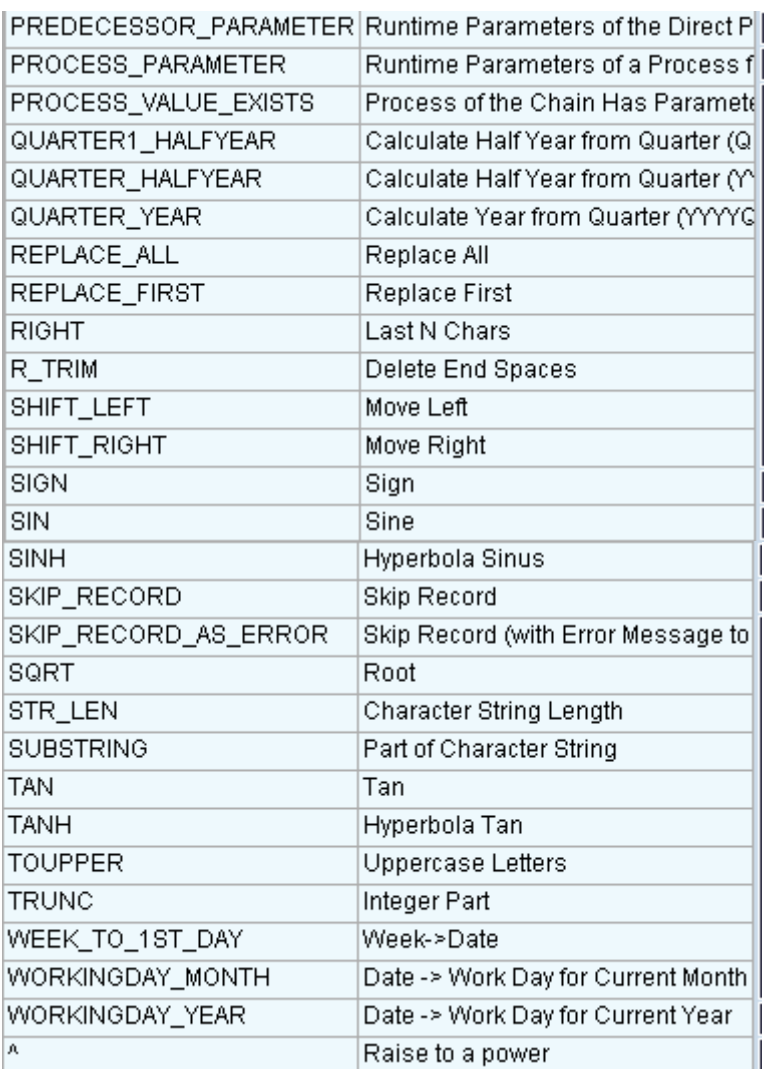

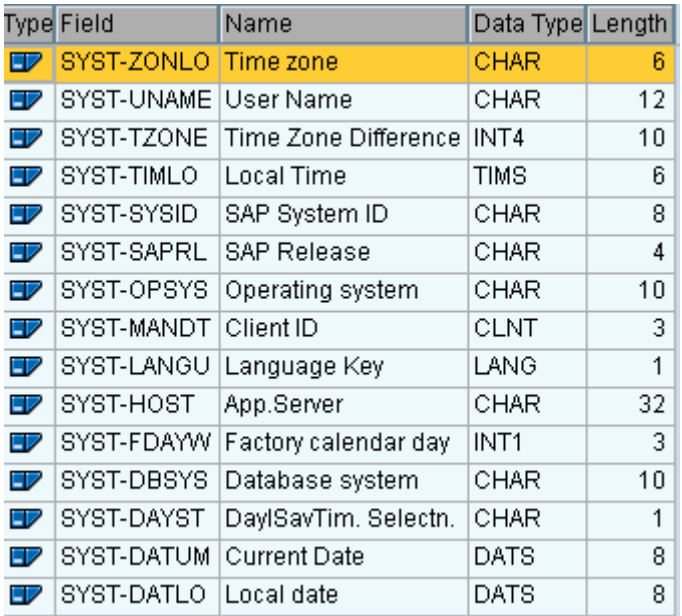

## <span id="page-8-0"></span>**Formulae Definition**

For our understanding I have taken an example with the formula function DATE\_WEEKDAY1

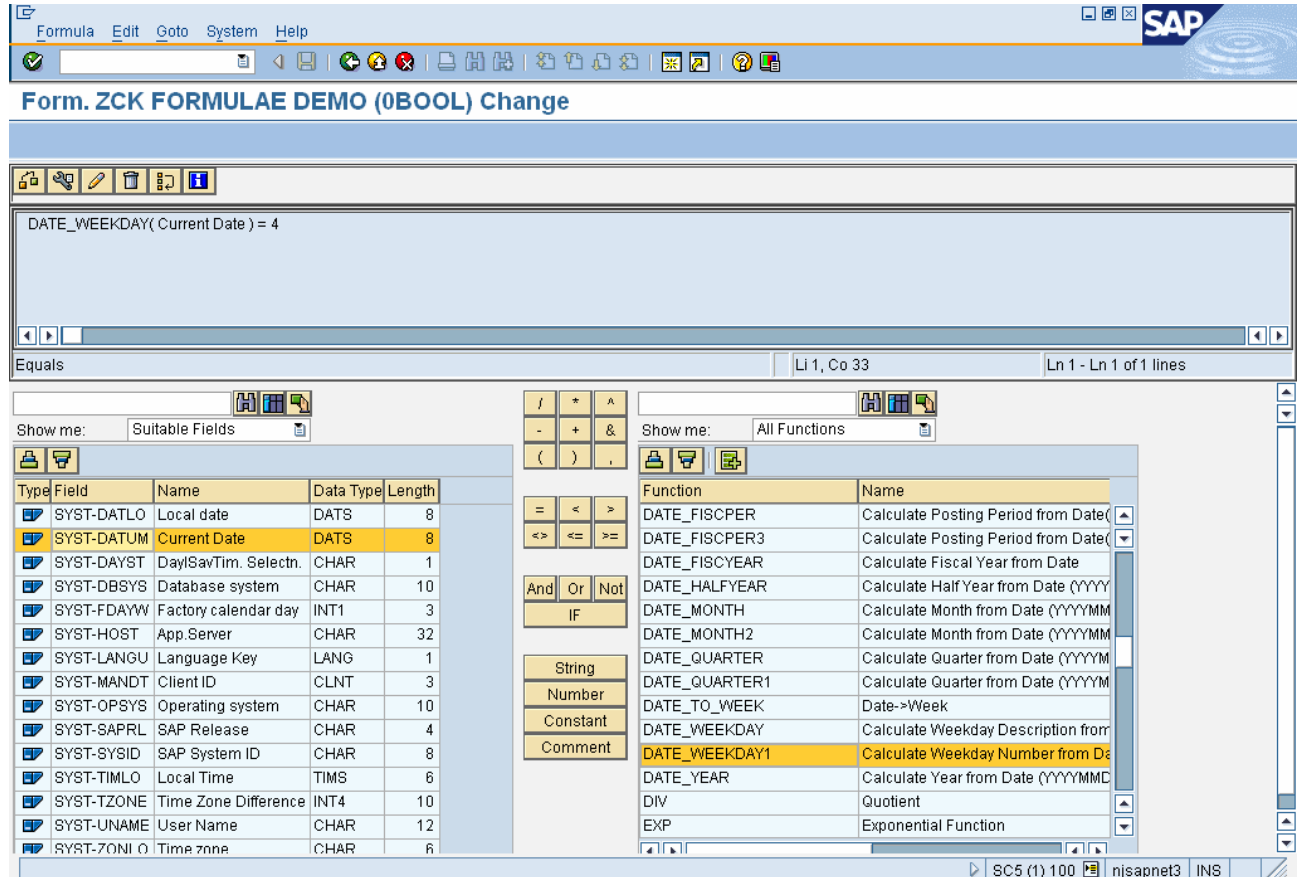

The DATE\_WEEKDAY1 formula function calculates the day of the week as a technical specification  $(1...7)$  from the date. For example, you can check the form DATE\_WEEKDAY1 (date of the weekday) = '6' OR DATE\_WEEKDAY1 (date of the weekday) = '7'. This allows you to change the way the chain runs in the weekend, in comparison to the other days of the week.

So in the next screen shot we can see that I have defined three such formulae which will work like this:

- 1. In the first step of formulae it checks which the day today is according to the system date, if its finds it Wednesday then option 1 is executed and comes out of the loop,
- 2. If the condition fails it is if its not Monday then it will come to second step where it will check whether system day is Thursday, If it's yes it will execute option 2
- 3. In the same way if its Friday it will execute option 3
- 4. If all the three conditions fail then the process chain comes out of the decision maker and the next process is executed.

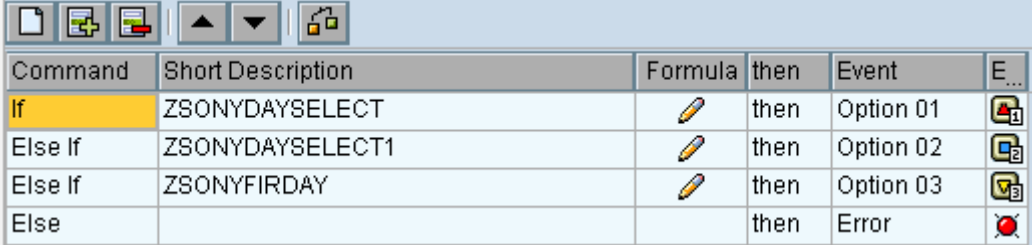

#### <span id="page-9-0"></span>**Definition of the Options:**

After defining the formulae's for various options we have to define which Job has to be executed with each option. For doing that we already define three jobs which have to be executed on those respective days and we have to connect to option in the following way:

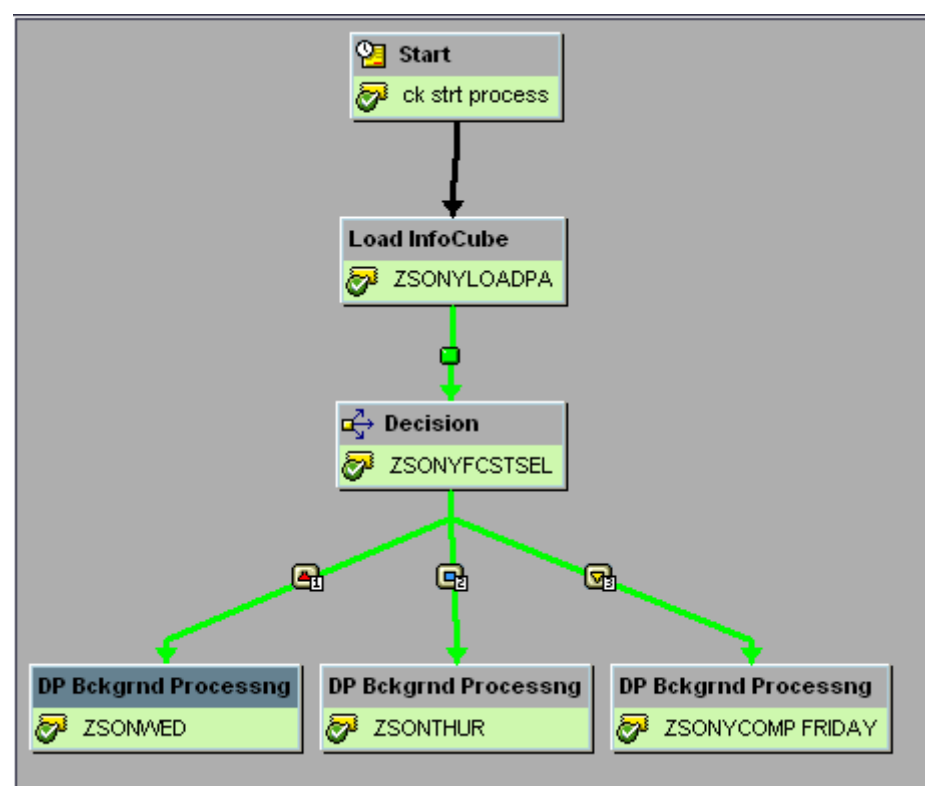

From the above example we can see that I have defined three different jobs which have to be executed on three different days and at decision maker it will decide which job has to be executed.

## <span id="page-10-0"></span>**Related Content**

Please include at least three references to SDN documents or web pages.

[http://help.sap.com/saphelp\\_scm50/helpdata/en/86/6ff03b166c8d66e10000000a11402f/frameset.html](http://help.sap.com/saphelp_scm50/helpdata/en/86/6ff03b166c8d66e10000000a11402f/frameset.html) [http://help.sap.com/saphelp\\_scm50/helpdata/en/86/6ff03b166c8d66e10000000a11402f/frameset.htm](http://help.sap.com/saphelp_scm50/helpdata/en/86/6ff03b166c8d66e10000000a11402f/frameset.htm) [http://help.sap.com/saphelp\\_scm50/helpdata/en/42/e65a5c82713ee0e10000000a1553f6/frameset.html](http://help.sap.com/saphelp_scm50/helpdata/en/42/e65a5c82713ee0e10000000a1553f6/frameset.html) [https://www.sdn.sap.com/irj/sdn/go/portal/prtroot/docs/library/uuid/40c71c50-4601-2b10-b9b7](https://www.sdn.sap.com/irj/sdn/go/portal/prtroot/docs/library/uuid/40c71c50-4601-2b10-b9b7-a808ff2f3f2b) [a808ff2f3f2b](https://www.sdn.sap.com/irj/sdn/go/portal/prtroot/docs/library/uuid/40c71c50-4601-2b10-b9b7-a808ff2f3f2b)

## <span id="page-11-0"></span>**Disclaimer and Liability Notice**

This document may discuss sample coding or other information that does not include SAP official interfaces and therefore is not supported by SAP. Changes made based on this information are not supported and can be overwritten during an upgrade.

SAP will not be held liable for any damages caused by using or misusing the information, code or methods suggested in this document, and anyone using these methods does so at his/her own risk.

SAP offers no guarantees and assumes no responsibility or liability of any type with respect to the content of this technical article or code sample, including any liability resulting from incompatibility between the content within this document and the materials and services offered by SAP. You agree that you will not hold, or seek to hold, SAP responsible or liable with respect to the content of this document.